## CU Navigate Training | Student Role *Scheduling and Cancelling Appointment*

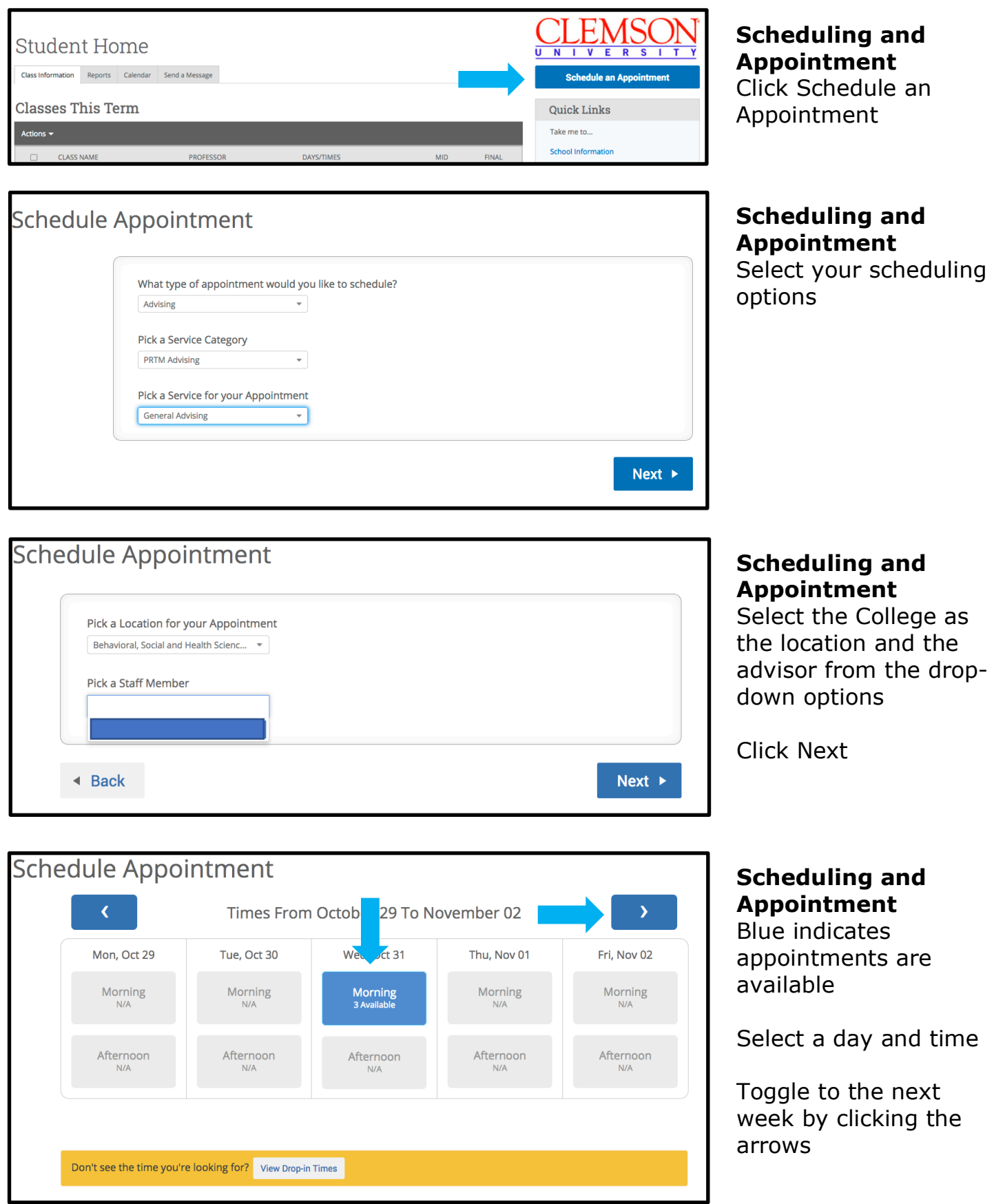

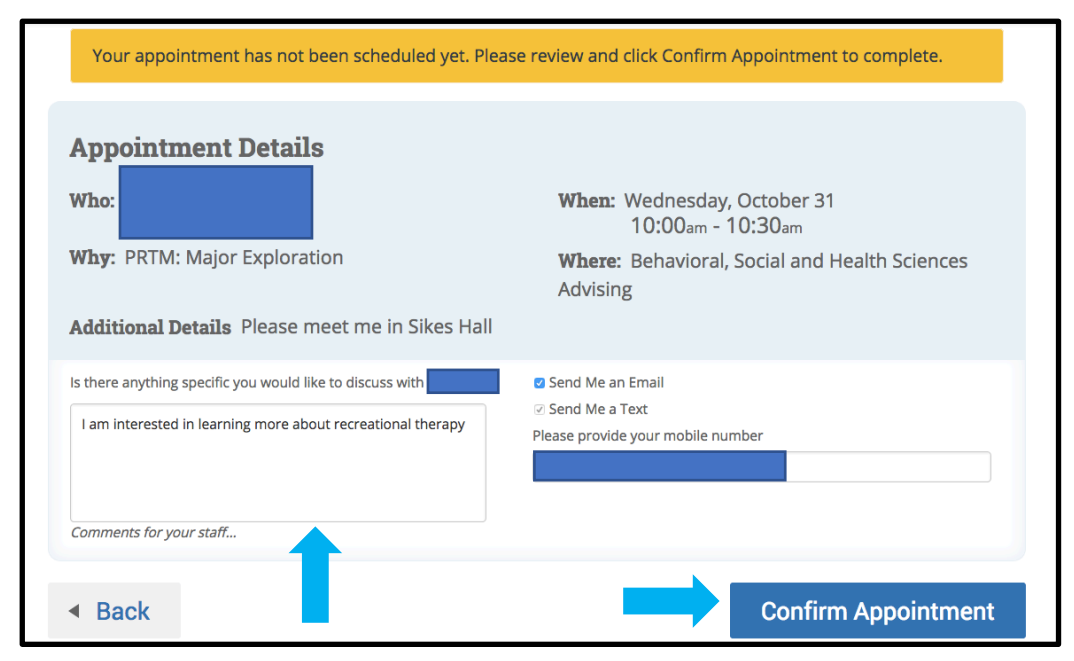

## **Confirm Your Appointment** Include any information you wish to discuss (optional)

Click Confirm Appointment

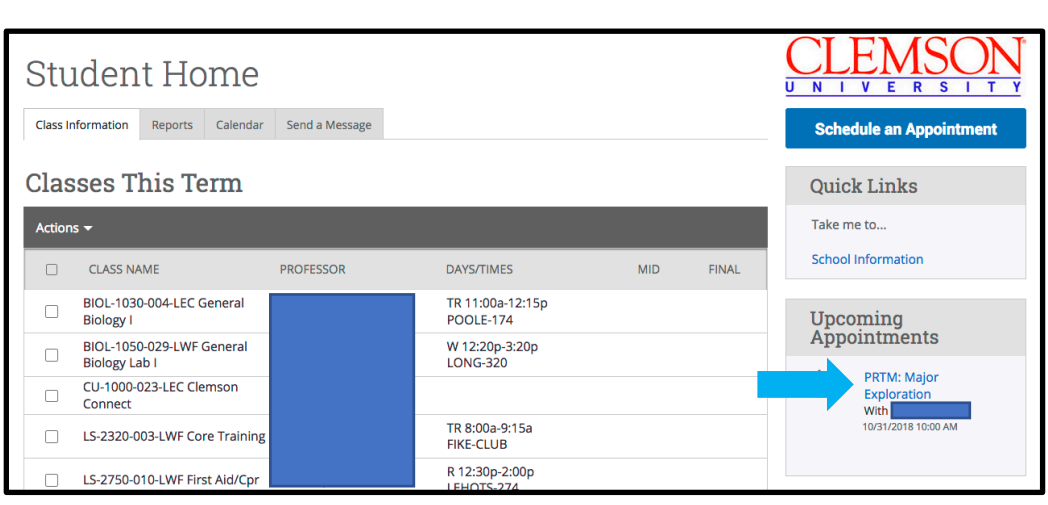

## **Cancel Your Appointment**

Click the appointment you want to cancel in your Upcoming Appointments list

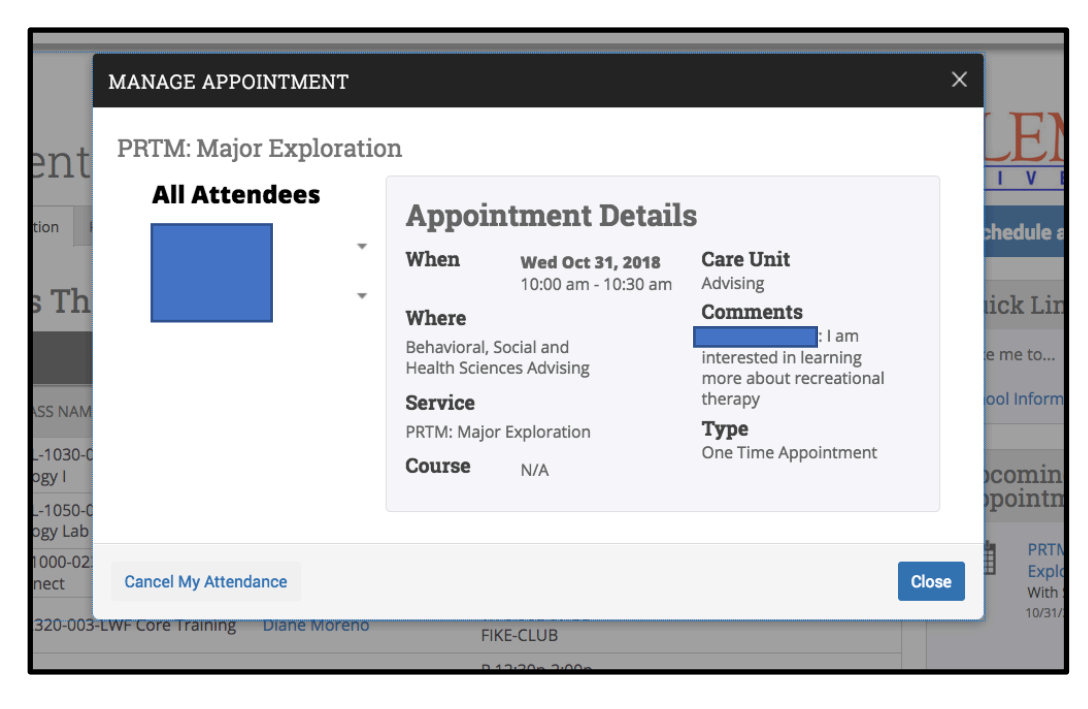

**Cancel Your Appointment** Click Cancel My Attendance

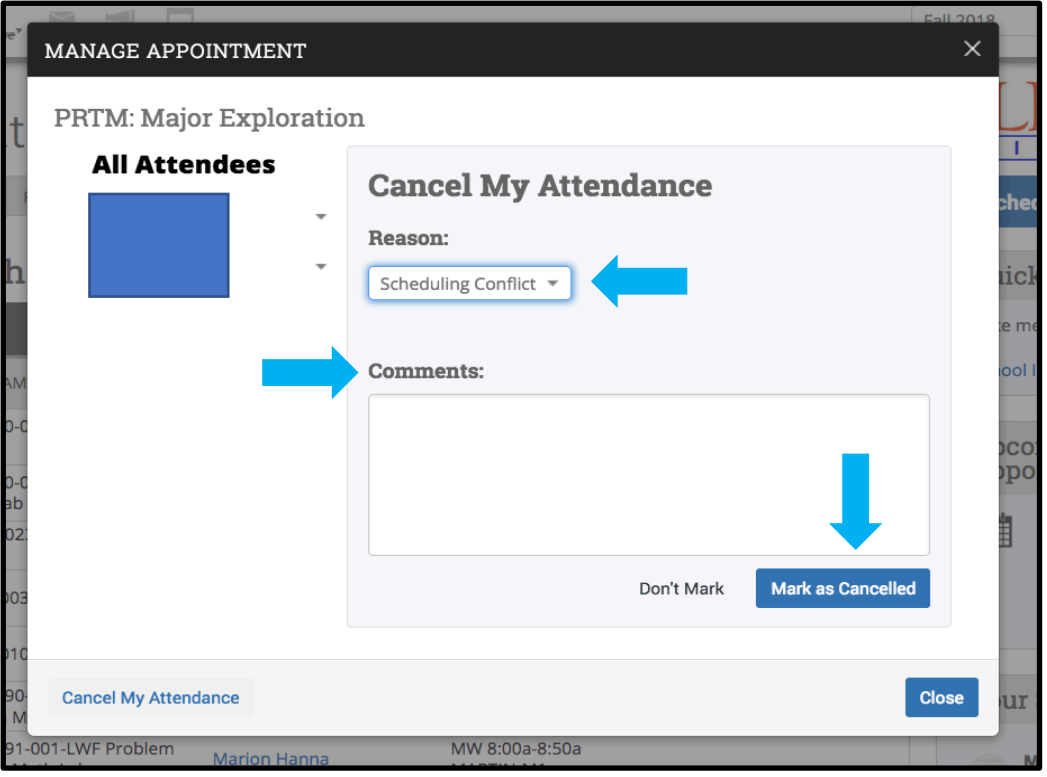

**Cancel Your Appointment** Provide a Reason

Provide any comments (optional)

Click Mark as Cancelled